# Franz Inc. to Present at The Global Graph Summit and Data Day Texas

Dr. Jans Aasman, CEO, Franz Inc., will be presenting, "Creating Explainable AI with Rules" at the Global Graph

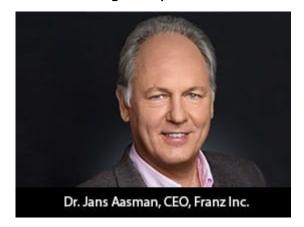

Summit, a part of Data Day Texas. The abstract for Dr. Aasman's presentation:

"There's a fascinating dichotomy in artificial intelligence between statistics and rules, machine learning and expert systems. Newcomers to artificial intelligence (AI) regard machine learning as innately superior to brittle rules-based systems, while the history of this field reveals both rules and probabilistic learning are integral components of AI. This fact is perhaps nowhere truer than in establishing explainable AI, which is central to the long-term business value of AI front-office use cases."

"The fundamental necessity for explainable AI spans regulatory compliance, fairness, transparency, ethics and lack of bias — although this is not a complete list. For example, the effectiveness of counteracting financial crimes and increasing revenues from advanced machine learning predictions in financial services could be greatly enhanced by deploying more accurate deep learning models. But all of this would be arduous to explain to regulators. Translating those results into explainable rules is the basis for more widespread AI deployments producing a more

The Global Graph Summit is an independently organized vendorneutral conference, bringing leaders from every corner of the
graph and linked-data community for sessions, workshops, and
its well-known before and after parties. Originally launched
in January 2011 as one of the first NoSQL / Big Data
conferences, Data Day Texas each year highlights the latest
tools, techniques, and projects in the data space, bringing
speakers and attendees from around the world to enjoy the
hospitality that is uniquely Austin. Since its inception, Data
Day Texas has continually been the largest independent datacentric event held within 1000 miles of Texas.

# Three Necessities For Maximizing Your Digital Twins Approach

The digital twin premise is arguably the most viable means of implementing equipment asset management throughout the industrial internet. It's an exceptionally lucrative element of the internet of things (IoT), with an applicability that easily lends itself to numerous businesses. Its real-time streaming data, simulation capabilities and relationship awareness may well prove to be the "killer app" that makes the IoT mainstream.

#### **Digital Twins Types**

There are presently three types of digital twins: those for individual assets, operations and predictions. In this article, we will focus on individual assets. Examples of these

assets include drilling machines in the oil and gas industry or assembly line equipment. Each type of digital twin creates a three-dimensional simulation of the real-world features it models based on relationships of IoT data. The simulated models capture and contextualize this low-latent data about each asset for vital visibility into its performance. This real-time data provides a blueprint for diminishing downtime, scheduling maintenance and monitoring other factors that impact overall asset productivity and ROI. At scale, each factor translates into significant savings, increased performance and greater chances for optimization.

The crux of the digital twin's expansive capabilities is almost entirely predicated on solving one of the more time-honored data management difficulties: data modeling. But the schema issues complicating downstream data modeling processes such as transformation, integration and predictive analytics can be swiftly redressed by knowledge graphs that simplify this vital prerequisite. The standards-based data models of semantic knowledge graphs deliver unparalleled flexibility, interoperability and low latency for which IoT deployments are renowned. (Full disclosure: My company specializes in semantic knowledge graphs.)

Read the Full Article at Forbes.

### Multi-Master Replication Clusters in Kubernetes and

#### Docker Swarm

For more examples visit - https://github.com/franzinc/agraph-examples

#### Introduction

In this document we primarily discuss running a Multi-Master Replication cluster (MMR) inside Kubernetes. We will also show a Docker Swarm implementation.

This directory and subdirectories contain code you can use to run an MMR cluster. The second half of this document is entitled *Setting up and running MMR under Kubernetes* and that is where you'll see the steps needed to run the MMR cluster in Kubernetes.

MMR replication clusters are different from distributed AllegroGraph clusters in these important ways:

- 1. Each member of the cluster needs to be able to make a TCP connection to each other member of the cluster. The connection is to a port computed at run time. The range of port numbers to which a connection is made can be constrained by the agraph.cfg file but typically this will be a large range to ensure that at least one port in that range is not in used.
- All members of the cluster hold the complete database (although for brief periods of time they can be out of sync and catching up with one another).

MMR replication clusters don't quite fit the Kubernetes model in these ways

 When the cluster is running normally each instance knows the DNS name or IP address of each other instance. In Kubernetes you don't want to depend on the IP address of another cluster's pod as those pods can go away and a

- replacement started at a different IP address. We'll describe below our solution to this.
- 2. Services are a way to hide the actual location of a pod however they are designed to handle a set of known ports. In our case we need to connect from one pod to a known-at-runtime port of another pod and this isn't what services are designed for.
- 3. A key feature of Kubernetes is the ability to scale up and down the number of processes in order to handle the load appropriately. Processes are usually single purpose and stateless. An MMR process is a full database server with a complete copy of the repository. Scaling up is not a quick and simple operation the database must be copied from another node. Thus scaling up is a more deliberate process rather than something automatically done when the load on the system changes during the day.

#### The Design

- 1. We have a headless service for our controlling instance StatefulSet and that causes there to be a DNS entry for the name controlling that points to the current IP address of the node in which the controlling instance runs. Thus we don't need to hardwire the IP address of the controlling instance (as we do in our AWS load balancer implementation).
- 2. The controlling instance uses two PersistentVolumes to store: 1. The repo we're replicating and 2. The token that other nodes can use to connect to this node. Should the controlling instance AllegroGraph server die (or the pod in which it runs dies) then when the pod is started again it will have access to the data on those two persistent volumes.
- 3. We call the other instances in the cluster Copy instances. These are full read-write instances of the repository but we don't back up their data in a persistent volume. This is because we want to scale up

and down the number of Copy instances. When we scale down we don't want to save the old data since when we scale down we remove that instance from the cluster thus the repo in the cluster can never join the cluster again. We denote the Copy instances by their IP addresses. The Copy instances can find the address of the controlling instance via DNS. The controlling instance will pass the cluster configuration to the Copy instance and that configuration information will have the IP addresses of the other Copy instances. This is how the Copy instances find each other.

- 4. We have a load balancer that allows one to access a random Copy instance from an external IP address. This load balancer doesn't support sessions so it's only useful for doing queries and quick inserts that don't need a session.
- 5. We have a load balancer that allows access to the Controlling instance via HTTP. While this load balancer also doesn't have session support, because there is only one controlling instance it's not a problem if you start an AllegroGraph session because all sessions will live on the single controlling instance.

We've had the most experience with Kubernetes on the Google Cloud Platform. There is no requirement that the load balancer support sessions and the GCP version does not at this time, but that doesn't mean that session support isn't present in the load balancer in other cloud platforms. Also there is a large community of Kubernetes developers and one may find a load balancer with session support available from a third party.

#### **Implementation**

We build and deploy in three subdirectories. We'll describe the contents of the directories first and then give step by step instructions on how to use the contents of the directories.

#### Directory ag/

```
In this directory we build a Docker image holding an installed
AllegroGraph. The Dockerfile is
FROM centos:7
# AllegroGraph root is /app/agraph
RUN yum -y install net-tools iputils bind-utils wget hostname
ARG agversion=agraph-6.6.0
ARG agdistfile=${agversion}-linuxamd64.64.tar.gz
# This ADD command will automatically extract the contents
# of the tar.qz file
ADD ${agdistfile} .
# needed for agraph 6.7.0 and can't hurt for others
# change to 11 if you only have OpenSSL 1.1 installed
ENV ACL OPENSSL VERSION=10
# so prompts are readable in an emacs window
ENV PROMPT COMMAND=
RUN groupadd agraph && useradd -d /home/agraph -g agraph
agraph
RUN mkdir /app
# declare ARGs as late as possible to allow previous lines to
be cached
# regardless of ARG values
ARG user
ARG password
RUN (cd ${agversion}; ./install-agraph /app/agraph -- --non-
interactive \
                --runas-user agraph \
```

--super-user \$user \

#### --super-password \$password )

# remove files we don't need
RUN rm -fr /app/agraph/lib/doc /app/agraph/lib/demos

# we will attach persistent storage to this directory
VOLUME ["/app/agraph/data/rootcatalog"]

# patch to reduce cache time so we'll see when the controlling instance moves.

# ag 6.7.0 has config parameter StaleDNSRetainTime which allows this to be

# done in the configuration.

COPY dnspatch.cl /app/agraph/lib/patches/dnspatch.cl

RUN chown -R agraph.agraph /app/agraph

The Dockerfile installs AllegroGraph in /app/agraph and creates an AllegroGraph super user with the name and password passed in as arguments. It creates a user agraph so that the AllegroGraph server will run as the user agraph rather than as root.

We have to worry about the controlling instance process dying and being restarted in another pod with a different IP address. Thus if we've cached the DNS mapping of controlling we need to notice as soon as possible that the mapping as changed. The dnspatch.cl file changes a parameter in the AllegroGraph DNS code to reduce the time we trust our DNS cache to be accurate so that we'll quickly notice if the IP address of controlling changes.

We also install a number of networking tools. AllegroGraph doesn't need these but if we want to do debugging inside the container they are useful to have installed.

The image created by this Dockerfile is pushed to the Docker Hub using an account you've specified (see the Makefile in this directory for details).

#### Directory agrepl/

Next we take the image created above and add the specific code to support replication clusters.

The Dockerfile is

ARG DockerAccount=specifyaccount

FROM \${DockerAccount}/ag:latest

#

# AllegroGraph root is /app/agraph

RUN mkdir /app/agraph/scripts COPY . /app/agraph/scripts

# since we only map one port from the outside into our cluster
# we need any sessions created to continue to use that one
port.

RUN echo "UseMainPortForSessions true" >>
/app/agraph/lib/agraph.cfg

# settings/user will be overwritten with a persistent mount so
copy

# the data to another location so it can be restored.

RUN cp -rp /app/agraph/data/settings/user /app/agraph/data/user

ENTRYPOINT ["/app/agraph/scripts/repl.sh"]

When building an image using this Dockerfile you must specify

--build-arg DockerAccount=MyDockerAccount

where MyDockerAccount is a Docker account you're authorized to push images to.

The Dockerfile installs the scripts repl.sh, vars.sh and accounts.sh. These are run when this container starts.

We modify the agraph.cfg with a line that ensures that even if we create a session that we'll continue to access it via port 10035 since the load balancer we'll use to access AllegroGraph only forwards 10035 to AllegroGraph.

Also we know that we'll be installing a persistent volume at /app/agraph/data/user so we make a copy of that directory in another location since the current contents will be invisible when a volume is mounted on top of it. We need the contents as that is where the credentials for the user we created when AllegroGraph was installed.

Initially the file settings/user/username will contain the credentials we specified when we installed AllegroGraph in first Dockerfile. When we create a cluster instance a new token is created and this is used in place of the password for the test account. This token is stored in settings/user/username which is why we need this to be an instance-specific and persistent filesystem for the controlling instance.

When this container starts it runs repl.sh which first runs accounts.sh and vars.sh.

accounts.sh is a file created by the top level Makefile to store the account information for the user account we created when we installed AllegroGraph.

vars.sh is

# constants need by scripts
port=10035
reponame=myrepl

# compute our ip address, the first one printed by hostname  $myip=\$(hostname -I \mid sed -e 's/ .*\$//')$ 

In vars.sh we specify the information about the repository we'll create and our IP address.

```
The script repl.sh is this:
#!/bin/bash
#
## to start ag and then create or join a cluster
##
cd /app/agraph/scripts
set -x
. ./accounts.sh
. ./vars.sh
agtool=/app/agraph/bin/agtool
echo ip is $myip
# move the copy of user with our login to the newly mounted
volume
# if this is the first time we've run agraph on this volume
if [ ! -e /app/agraph/data/rootcatalog/$reponame ] ; then
                                 /app/agraph/data/user/*
                  ср
                         - rp
/app/agraph/data/settings/user
fi
# due to volume mounts /app/agraph/data could be owned by root
# so we have to take back ownership
chown -R agraph.agraph/data
## start agraph
/app/agraph/bin/agraph-control
                                                    --config
/app/agraph/lib/agraph.cfg start
term handler() {
   # this signal is delivered when the pod is
   # about to be killed. We remove ourselves
   # from the cluster.
   echo got term signal
   /bin/bash ./remove-instance.sh
   exit
```

```
}
sleepforever() {
    # This unusual way of sleeping allows
   # a TERM signal sent when the pod is to
   # die to then cause the shell to invoke
   # the term handler function above.
    date
   while true
    ob
        sleep 99999 & wait ${!}
    done
}
if [ -e /app/agraph/data/rootcatalog/$reponame ] ; then
     echo repository $reponame already exists in this
persistent volume
    sleepforever
fi
controllinghost=controlling
controllingspec=$authuser:$authpassword@$controllinghost:$port
/$reponame
if [ x$Controlling == "xyes" ] ;
then
   # It may take a little time for the dns record for
'controlling' to be present
   # and we need that record because the agtool program below
will use it
   until host controlling; do echo controlling not in DNS
yet; sleep 5; done
  ## create first and controlling cluster instance
   $agtool repl create-cluster $controllingspec controlling
else
   # wait for the controlling ag server to be running
                                until
                                              curl
http://$authuser:$authpassword@$controllinghost:$port/version
; do echo wait for controlling ; sleep 5; done
```

```
# wait for server in this container to be running
                                until
                                              curl
http://$authuser:$authpassword@$myip:$port/version ; do echo
wait for local server; sleep 5; done
   # wait for cluster repo on the controlling instance to be
present
   until $agtool repl status $controllingspec > /dev/null ; do
echo wait for repo ; sleep 5; done
   myiname=i-$myip
   echo $myiname > instance-name.txt
   # construct the remove-instance.sh shell script to remove
this instance
  # from the cluster when the instance is terminated.
    echo $agtool repl remove $controllingspec $myiname >
remove-instance.sh
   chmod 755 remove-instance.sh
  # note that
  # % docker kill container
   # will send a SIGKILL signal by default we can't trap on
STGKTII.
  # SO
  # % docker kill -s TERM container
  # in order to test this handler
   trap term handler SIGTERM SIGHUP SIGUSR1
   trap -p
  echo this pid is $$
  # join the cluster
  echo joining the cluster
                        grow-cluster $controllingspec
       $aqtool repl
$authuser:$authpassword@$myip:$port/$reponame $myiname
fi
sleepforever
```

This script can be run under three different conditions

1. Run when the Controlling instance is starting for the

first time

- Run when the Controlling instance is restarting having run before and died (perhaps the machine on which it was running crashed or the AllegroGraph process had some error)
- 3. Run when a Copy instance is starting for the first time. Copy instances are not restarted when they die. Instead a new instance is created to take the place of the dead instance. Therefore we don't need to handle the case of a Copy instance restarting.

In cases 1 and 2 the environment variable *Controlling* will have the value "yes".

In case 2 there will be a directory
at /app/agraph/data/rootcatalog/\$reponame.

In all cases we start an AllegroGraph server.

In case 1 we create a new cluster. In case 2 we just sleep and let the AllegroGraph server recover the replication repository and reconnect to the other members of the cluster.

In case 3 we wait for the controlling instance's AllegroGraph to be running. Then we wait for our AllegroGraph server to be running. Then we wait for the replication repository we want to copy to be up and running. At that point we can grow the cluster by copying the cluster repository.

We also create a script which will remove this instance from the cluster should this pod be terminated. When the pod is killed (likely due to us scaling down the number of Copy instances) a termination signal will be sent first to the process allowing it to run this remove script before the pod completely disappears.

#### Directory kube/

This directory contains the yaml files that create kubernetes

resources which then create pods and start the containers that create the AllegroGraph replication cluster.

#### controlling-service.yaml

We begin by defining the services. It may seem logical to define the applications before defining the service to expose the application but it's the service we create that puts the application's address in DNS and we want the DNS information to be present as soon as possible after the application starts. In the repl.sh script above we include a test to check when the DNS information is present before allowing the application to proceed.

apiVersion: v1 kind: Service

metadata:

name: controlling

spec:

clusterIP: None

selector:

app: controlling

ports:

- name: http
 port: 10035

targetPort: 10035

This selector defines a service for any container with a label with a key app and a value controlling. There aren't any such containers yet but there will be. You create this service with

% kubectl create -f controlling-service.yaml

In fact for all the yaml files shown below you create the object they define by running

% kubectl create -f filename.yaml

#### copy-service.yaml

We do a similar service for all the copy applications.

apiVersion: v1
kind: Service

metadata:
 name: copy

spec:

clusterIP: None

selector: app: copy

appi cop

ports:

- name: main port: 10035

targetPort: 10035

#### controlling.yaml

This is the most complex resource description for the cluster. We use a StatefulSet so we have a predictable name for the single pod we create. We define two persistent volumes. A StatefulSet is designed to control more than one pod so rather than a VolumeClaim we have a VolumeClaimTemplate so that each Pod can have its own persistent volume... but as it turns out we have only one pod in this set and we never scale up. There must be exactly one controlling instance.

We setup a liveness check so that if the AllegroGraph server dies Kubernetes will restart the pod and thus the AllegroGraph server. Because we've used a persistent volume for the AllegroGraph repositories when the AllegroGraph server restarts it will find that there is an existing MMR replication repository that was in use when the AllegroGraph server was last running. AllegroGraph will restart that replication repository which will cause that replication instance to reconnect to all the copy instances and become part of the cluster again.

We set the environment variable Controlling to yes and this causes this container to start up as a controlling instance (you'll find the check for the Controlling environment variable in the repl.sh script above).

We have a volume mount for /dev/shm, the shared memory filesystem, because the default amount of shared memory allocated to a container by Kubernetes is too small to support AllegroGraph.

```
#
# stateful set of controlling instance
#
apiVersion: apps/v1beta1
kind: StatefulSet
metadata:
  name: controlling
spec:
  serviceName: controlling
  replicas: 1
  template:
    metadata:
      labels:
        app: controlling
    spec:
        containers:
        name: controlling
          image: dockeraccount/agrepl:latest
          imagePullPolicy: Always
          livenessProbe:
            httpGet:
              path: /hostname
              port: 10035
            initialDelaySeconds: 30
          volumeMounts:
          - name: shm
            mountPath: /dev/shm
          - name: data
            mountPath: /app/agraph/data/rootcatalog
          - name: user
            mountPath: /app/agraph/data/settings/user
          env:
          - name: Controlling
            value: "yes"
        volumes:
```

```
- name: shm
           emptyDir:
             medium: Memory
  volumeClaimTemplates:
         - metadata:
            name: data
           spec:
            resources:
              requests:
                storage: 20Gi
            accessModes:
            - ReadWriteOnce
         - metadata:
            name: user
           spec:
            resources:
              requests:
                storage: 10Mi
            accessModes:
            - ReadWriteOnce
copy.yaml
This StatefulSet is responsible for starting all the other
instances. It's much simpler as it doesn't use Persistent
Volumes
#
# stateful set of copies of the controlling instance
#
apiVersion: apps/vlbetal
kind: StatefulSet
metadata:
  name: copy
spec:
  serviceName: copy
  replicas: 2
  template:
    metadata:
      labels:
```

app: copy

```
spec:
    volumes:
     - name: shm
       emptyDir:
         medium: Memory
    containers:
    name: controlling
      image: dockeraccount/agrepl:latest
      imagePullPolicy: Always
      livenessProbe:
        httpGet:
          path: /hostname
          port: 10035
        initialDelaySeconds: 30
      volumeMounts:
      - name: shm
        mountPath: /dev/shm
```

#### controlling-lb.yaml

We define a load balancer so applications on the internet outside of our cluster can communicate with the controlling instance. The IP address of the load balancer isn't specified here. The cloud service provider (i.e. Google Cloud Platform or AWS) will determine an address after a minute or so and will make that value visible if you run

```
% kubectl get svc controlling-loadbalancer
The file is
apiVersion: v1
kind: Service
metadata:
   name: controlling-loadbalancer
spec:
   type: LoadBalancer
   ports:
   - port: 10035
     targetPort: 10035
   selector:
     app: controlling
```

#### copy-lb.yaml

As noted earlier the load balancer for the copy instances does not support sessions. However you can use the load balancer to issue queries or simple inserts that don't require a session.

```
apiVersion: v1
kind: Service
metadata:
   name: copy-loadbalancer
spec:
   type: LoadBalancer
   ports:
   - port: 10035
     targetPort: 10035
   selector:
     app: copy
```

#### copy-0-lb.yaml

If you wish to access one of the copy instances explicitly so that you can create sessions you can create a load balancer which links to just one instance, in this case the first copy instance which is named "copy-0".

```
apiVersion: v1
kind: Service
metadata:
   name: copy-0-loadbalancer
spec:
   type: LoadBalancer
   ports:
   - port: 10035
     targetPort: 10035
   selector:
     app: copy
     statefulset.kubernetes.io/pod-name: copy-0
```

#### Setting up and running MMR under Kubernetes

The code will build and deploy an AllegroGraph MMR cluster in Kubernetes. We've tested this in Google Cloud Platform and

Amazon Web Service. This code requires Persistent Volumes and load balancers and thus requires a sophisticated platform to run (such as GCP or AWS).

#### **Prerequisites**

In order to use the code supplied you'll need two additional things

- A Docker Hub account (https://hub.docker.com). A free account will work. You'll want to make sure you can push to the hub without needing a password (use the docker login command to set that up).
- 2. An AllegroGraph distribution in tar.gz format. We've been using agraph-6.6.0-linuxamd64.64.tar.gz in our testing. You can find the current set of server files at https://franz.com/agraph/downloads/server This file should be put in the ag subdirectory. Note that the Dockerfile in that directory has the line ARG agversion=agraph-6.6.0 which specifies the version of agraph to install. This must match the version of the ...tar.gz file you put in that directory.

#### Steps

#### **Do Prerequisites**

Fullfill the prerequisites above

#### Set parameters

There are 5 parameters

- 1. Docker account Must Specify
- 2. AllegroGraph user May want to specify
- 3. AllegroGraph password May want to specify
- 4. AllegroGraph repository name Unlikely to want to change
- 5. AllegroGraph port **Very unlikely to want to change**

The first three parameters can be set using the Makefile in the top level directory. The last two parameters are found in agrepl/vars.sh if you wish to change them. Note that the port number of 10035 is found in the yaml files in the kube subdirectory. If you change the port number you'll have edit the yaml files as well.

The first three parameters are set via

% make account=DockerHubAccount user=username
password=password

The account must be specified but the last two can be omitted and default to an AllegroGraph account name of *test* and a password of *xyzzy*.

If you choose to specify a password make it a simple one consisting of letters and numbers. The password will appear in shell commands and URLs and our simple scripts don't escape characters that have a special meaning to the shell or URLs.

#### **Install AllegroGraph**

Change to the ag directory and build an image with AllegroGraph installed. Then push it to the Docker Hub

```
% cd ag
% make build
% make push
% cd ..
```

#### Create cluster-aware AllegroGraph image

Add scripts to create an image that will either create an AllegroGraph MMR cluster or join a cluster when started.

```
% cd agrepl
% make build
% make push
% cd ..
```

#### Setup a Kubernetes cluster

Now everything is ready to run in a Kubernetes cluster. You may already have a Kubernetes cluster running or you may need to create one. Both Google Cloud Platform and AWS have ways of creating a cluster using a web UI or a shell command. When you've got your cluster running you can do

% kubectl get nodes

and you'll see your nodes listed. Once this works you can move into the next step.

#### Run an AllegroGraph MMR cluster

Starting the MMR cluster involves setting up a number of services and deploying pods. The Makefile will do that for you.

% cd kube

% make doall

You'll see when it displays the services that there isn't an external IP address allocated for the load balancers It can take a few minutes for an external IP address to be allocated and the load balancers setup so keep running

% kubectl get svc

until you see an IP address given, and even then it may not work for a minute or two after that for the connection to be made.

#### Verify that the MMR cluster is running

You can use AllegroGraph Webview to see if the MMR cluster is running. Once you have an external IP address for the controlling-load-balancer go to this address in a web browser

http://external-ip-address:10035

Login with the credentials you used when you created the Docker images (the default is user *test* and password *xyzzy*). You'll see a repository myrepl listed. Click on that. Midway down you'll see a link titled

Manage Replication Instances as controller

Click on that link and you'll see a table of three instances which now serve the same repository. This verifies that three pods started up and all linked to each other.

#### **Namespaces**

All objects created in Kubernetes have a name that is chosen either by the user or Kubernetes based on a name given by the user. Most names have an associated namespace. The combination of namespace and name must be unique among all objects in a Kubernetes cluster. The reason for having a namespace is that it prevents name clashes between multiple projects running in the same cluster that both choose to use the same name for an object.

The default namespace is named default.

Another big advantage using namespaces is that if you delete a namespace you delete all objects whose name is in that namespace. This is useful because a project in Kubernetes uses a lot of different types of objects and if you want to delete all the objects you've added to a Kubernetes cluster it can take a while to find all the objects by type and then delete them. However if you put all the objects in one namespace then you need only delete the namespace and you're done.

In the Makefile we have this line

Namespace=testns

which is used by this rule

reset:

-kubectl delete namespace \${Namespace}

kubectl create namespace \${Namespace}
 kubectl config set-context `kubectl config currentcontext` --namespace \${Namespace}

The reset rule deletes all members of the Namespace named at the top of the Makefile (here testns) and then recreates the namespace and switches to it as the active namespace. After doing the reset all objects created will be created in the testns namespace.

We include this in the Makefile because you may find it useful.

#### Docker Swarm

The focus of this document is Kubernetes but we also have a Docker Swarm implementation of an AllegroGraph MMR cluster. Docker Swarm is significantly simpler to setup and manage than Kubernetes but has far fewer bells and whistles. Once you've gotten the ag and agrepl images built and pushed to the Docker Hub you need only link a set of machines running Docker together into a Docker Swarm and then

% cd swarm ; make controlling copy

and the AllegroGraph MMR cluster is running Once it is running you can access the cluster using Webview at

http://localhost:10035/

### Graphorum - Dr. Aasman Presenting

Graph-Driven Event Processing for Intelligent Customer Operations

Wednesday, October 16, 2019

10:15 AM - 11:15 AM

Level: Case Study

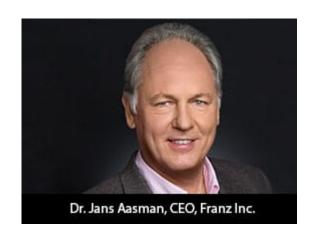

In the typical organization, the contents of the actual chat or voice conversation between agent and customer is a black hole. In the modern Intelligent Customer Operations center, the interactions between agent and customer are a source of rich information that helps agents to improve the quality

of the interaction in real time, creates more sales, and provides far better analytics for management. The Intelligent Customer Operations center is enabled by a taxonomy of the products and services sold, speech recognition to turn conversations into text, a taxonomy-driven entity extractor to take the important concepts out of conversations, and machine learning to classify chats in various ways. All of this is stored in a real-time Knowledge Graph that also knows (and stores) everything about customers and agents and provides the raw data for machine learning to improve the agent/customer interaction.

In this presentation, we describe a real-world Intelligent Customer Organization that uses graph-based technology for taxonomy-driven entity extraction, speech recognition, machine learning, and predictive analytics to improve quality of conversations, increase sales, and improve business visibility.

https://graphorum2019.dataversity.net/sessionPop.cfm?confid=13
2&proposalid=11010

## Big Data 50 — Companies Driving Innovation in 2019

Franz Inc. is proud to announce that it has been named to Database Trends and Application (DBTA) — Big Data 50, Companies Driving Innovation in 2019

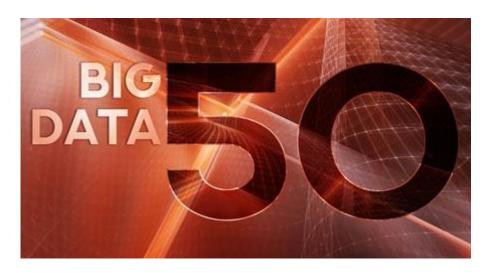

Today, more than ever, businesses rely on data to deliver a competitive edge. The urgency to compete on analytics has spread across industries, fueled

by the need for greater efficiency, agility and innovation," remarked Thomas Hogan, Group Publisher at Database Trends and Applications. "This list seeks to highlight those companies that are really driving innovation and serve as a guide to businesses navigating the rapidly changing big data landscape."

A new generation of tools is making it possible to leverage the wealth of data flowing into organizations from a previously unimaginable range of data sources. Machine learning, AI, Spark, and object storage are just some of the next-generation approaches gaining traction, according to recent surveys conducted by Unisphere Research, a division of Information Today, Inc.

But, it is also increasingly clear that there is no single way

to approach data-driven innovation today. Open source-based technologies have gained strong adoption in organizations alongside proprietary offerings, data lakes are increasingly being implemented but data warehouses continue in widespread use, and hybrid deployments spanning cloud and on-premise are commonly accepted.

Organizations are seeking to use data-driven innovation for better reporting and analytics, real-time decision making, enhanced customer experience and personalization, and reduced costs. But with data coming in from more places than ever, being stored in more systems, and accessed by more users for a wider array of use cases, there is greater recognition that security and governance must be addressed intelligently.

Evaluating new and disruptive technologies, and then identifying how and where they can be useful, can be challenging.

To contribute to the discussion each year, Big Data Quarterly presents the "Big Data 50," a list of forward-thinking companies that are working to expand what's possible in terms of capturing, storing, protecting, and deriving value from data.

"We are honored to receive this acknowledgement for our efforts in delivering Enterprise Knowledge Graph Solutions," said Dr. Jans Aasman, CEO, Franz Inc. "In the past year, we have seen demand for Enterprise Knowledge Graphs take off across industries along with recognition from top technology analyst firms that Knowledge Graphs provide the critical foundation for artificial intelligence applications and predictive analytics. Our AllegroGraph Knowledge Graph Platform Solution offers a unique comprehensive approach for helping companies accelerate the creation of Enterprise Knowledge Graphs that deliver new value to their organization."

### Ontology Summit 2020 -Knowledge Graphs

The Ontology Summit is an annual series of events that involves the ontology community and communities related to each year's theme chosen for the summit. The Ontology Summit was started by Ontolog and NIST, and the program has been coorganized by Ontolog, NIST, NCOR, NCBO, IAOA, NCO\_NITRD along with the co-sponsorship of other organizations that are supportive of the Summit goals and objectives.

Knowledge graphs, closely related to ontologies and semantic networks, have emerged in the last few years to be an important semantic technology and research area. As structured representations of semantic knowledge that are stored in a graph, KGs are lightweight versions of semantic networks that scale to massive datasets such as the entire World Wide Web. Industry has devoted a great deal of effort to the development of knowledge graphs, and they are now critical to the functions of intelligent virtual assistants such as Siri and Alexa. Some of the research communities where KGs are relevant are Ontologies, Big Data, Linked Data, Open Knowledge Network, Artificial Intelligence, Deep Learning, and many others.

Dr. Jans Aasman presented — "Why Knowledge Graphs Hit the Hype Cycle and What they have in common"

Presentation Page

Presentation Slides

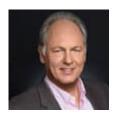

## Harnessing the Internet of Things with JSON-LD

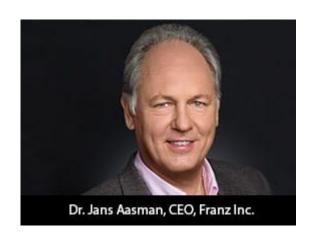

Franz's CEO, Jans Aasman's recent IoT Evolution Article:

Conceptually, the promise of the Internet of Things is almost halcyon. Its billions of sensors are all connected, continuously transmitting data to support tailored, costsaving measures maximizing revenues in applications as diverse as smart cities, smart price tags, and predictive maintenance in the Industrial Internet.

Practically, the data management necessities of capitalizing on this promise by the outset of the next decade are daunting. The vast majority of these datasets are unstructured or semistructured. The data modeling challenges of rectifying their schema for integration are considerable. The low latency action required to benefit from their data implies machine intelligence largely elusive to today's organizations.

.....

The self-describing, linked data approach upon which JSON-LD is founded excels at the low latent action resulting from machine to machine communication in the IoT. The nucleus of the linked data methodology—semantic statements and their unique Uniform Resource Identifiers (URIs)—are read and understood by machines. This characteristic aids many of the IoT use cases requiring machine intelligence; by transmitting IoT data via the JSON-LD format organizations can maximize this boon. Smart cities provide particularly compelling examples of the machine intelligence fortified by this expression of semantic technology.

Read the full article at IoT Evolution

### AllegroGraph Replication on Amazon's AWS using Terraform

#### Introduction

In this document we describe how to setup an AllegroGraph replication cluster on AWS using the terraform program. The cluster will have one controlling instance and a set of instances controlled by an Auto Scaling Group and reached via a Load Balancer.

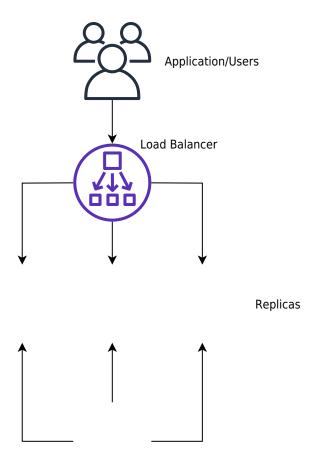

Controlling instance

Creating such a system on AWS takes a long time if done manually through their web interface. We have another document that takes you through the steps. Describing the system in terraform first takes a little time but once that's done the cluster can be started in less than five minutes.

#### **Steps**

- Obtain an AMI with AllegroGraph and aws-repl (our support code for aws) installed.
- 2. Edit the terraform file we supply to suit your needs
- 3. Run terraform to build the cluster

### Obtain an AMI with AllegroGraph and aws-repl

An AMI is an image of a virtual machine. You create an AMI by launching an ec2 instance using an AMI, altering the root disk

of that instance and then telling AWS to create an AMI based on your instance. You can repeat this process until you create the AMI you need.

We have a prebuild AMI with all the code installed. It uses AllegroGraph 6.5.0 and doesn't contain a license code so it's limited to 5 million triples. You can use this AMI to test the load balancer or you can use this image as the starting off point for building your own image.

Alternatively you start from a fresh AMI and install everything yourself as described next.

We will create an AMI to run AllegroGraph with Replication with the following features

- 1. When an EC2 instance running this AMI is started it starts AllegroGraph and joins the cluster of nodes serving a particular repository.
- 2. When the the EC2 instance is terminated the instance sends a message to the controlling instance to ensure that the terminating instance is removed from the cluster
- 3. If the EC2 instance is started at a particular IP address it creates the cluster and acts as the controlling instance of the cluster

This is a very simple setup but will serve many applications. For more complex needs you'll need to write your own tools. Contact support@franz.com to discuss support options.

The choice of AMI on which to build our AMI is not important except that our scripts assume that the initial account name of the image is ec2-user. Thus we suggest that you use one of the Amazon Linux images. If you use another kind of image you'll need to do extra work (as an example we describe below how to use a Centos AMI). Since the instance we'll build with the AMI are used only for AllegroGraph and not for other uses there's no point in running a different version of Linux that

you may use in your development work.

These are the steps to build an AMI:

Start an instance using an Amazon Linux AMI with EBS support.

We can't specify the exact name of the image to start as the names change over time and depending on the region. We will usually pick one of the first images listed.

You don't need to start a large virtual machine. A t2.micro will do.

You'll need to specify a VPC and subnet. There should be a default VPC available. If not you'll have to create one.

Make sure that when you specify that subnet that you want to external IP address.

Copy an agraph distribution (tar.gz format) to the ec2 instance into the home directory of ec2-user. Also copy the file aws-repl/aws-repl.tar to the home directory of ec2-user on the instance. aws-repl.tar contains scripts to support replication setup on AWS.

Extract the agraph repo in a temporary spot and run installagraph in it, specifying the root of the agraph distribution.

I put it in /home/ec2-user/agraph

For example:

```
% mkdir tmp
% cd tmp
% tar xfz ../agraph-6.5.0-linuxamd64.64.tar.gz
% cd agraph-6.5.0
% ./install-agraph ~/agraph
```

Edit the file ~/agraph/lib/agraph.cfg and add the line

#### **UseMainPortForSessions** yes

This will allow sessions to be tracked through the Load Balancer.

If you have an agraph license key you should add it to the agraph.cfg file.

Unpack and install the aws-repl code:

```
% tar xf aws-repl.tar
% cd aws-repl
% sudo ./install.sh
```

You can delete aws-repl.tar but don't delete the aws-repl directory. It will be used on startup.

Look at aws-repl/var.sh to see the parameter values. You'll see an agraphroot parameter which should match where you installed agraph.

At this point the instance is setup.

You should go to the aws console, select this instance, and from the Action menu select "Image / Create Image". Wait for the AMI to be built. At this time you can terminate the ec2 instance.

#### Using a CentOS 7 image:

If you wish to install on top of CentOS then you'll need additional steps. The initial user on CentOS is called 'centos' rather than 'ec2-user'. In order to keep things consistent we'll create the ec2-user account and use that for running agraph just as we do for the Amazon AMI.

ssh to the ec2 vm as centos and do the following to create the ec2-user account and to allow ssh access to it just like the centos account

[centos@ip- $10-0-1-227 \sim$ ]\$ sudo sh

sh-4.2# adduser ec2-user

```
sh-4.2# cp -rp .ssh ~ec2-user
sh-4.2# chown -R ec2-user ~ec2-user/.ssh
sh-4.2# exit
[centos@ip-10-0-1-227 ~]
$
```

At this point you can copy the agraph distribution to the ec2 vm. Scp to ec2-user@x.x.x.x rather than centos@x.x.x.x. Also copy the aws-repl.tar file.

The only change to the procedure is when you must run install.sh in the aws-repl directory.

The ec2-user account does not have the ability to sudo. So this command must be run

```
when logged in as the user centos;
```

```
centos@ip-10-0-1-227 ~]$ sudo sh
sh-4.2# cd ~ec2-user/aws-repl
sh-4.2# ./install.sh
+ cp joincluster /etc/rc.d/init.d
+ chkconfig --add joincluster
sh-4.2# exit
[centos@ip-10-0-1-227 ~]
```

\$

### Edit the terraform file we supply to suit your needs

Edit the file agelb.tf. This file contains directives to terraform to create the cluster with load balancer. At the top are the variables you can easily change. Other values are found inside the directives and you can change those as well.

Two variables you definitely need to change are

- 1. "ag-elb-ami" this is the name of the AMI you created in the previous step or the AMI we supply.
- 2. "ssh-key" this is the name of the ssh key pair you want to use in the instances created.

You may wish to change the region where you want the instances built (that value is in the provider clause at the top of the file) and if you do you'll need to change the variable "azs".

We suggest you try building the cluster with the minimum changes to verify it works and then customize it to your liking.

#### Run terraform to build the cluster

To build the cluster make sure your have an ~/.aws/config file with a default entry, such as

This is what terraform uses as credentials when it contacts AWS.

In order to use terraform the first time (or any time you change the provider clause in agelb.tf) run this command

% terraform init

Terraform will download the files appropriate for the provider you specified.

After that you can build your cluster with

% terraform apply

And watch the messages. If there are no errors terraform will wait for confirmation from you to proceed. Type yes to proceed, anything else to abort.

After terraform is finished you'll see the address of the load balancer printed.

You can make changes the agelb.tf file and again 'terraform apply ' and terraform will tell you what it needs to do to change things from how they are now to what the agelb.tf file specifies.

To delete everything terraform added type the command

% terraform destroy

And type yes when prompted.

# SHACL - Shapes Constraint Language in AllegroGraph

SHACL is a SHApe Constraint Language. It specifies a vocabulary (using triples) to describe the shape that data should have. The *shape* specifies things like the following simple requirements:

- How many triples with a specified subject and predicate should be in the repository (e.g. at least 1, at most 1, exactly 1).
- •What the nature of the object of a triple with a specified subject and predicate should be (e.g. a string, an integer, etc.)

See the specification for more examples.

SHACL allows you to validate that your data is conforming to desired requirements.

For a given validation, the shapes are in the Shapes

Graph (where graph means a collection of triples) and the data to be validated is in the Data Graph (again, a collection of triples). The SHACL vocabularly describes how a given shape is linked to targets in the data and also provides a way for a Data Graph to specify the Shapes Graph that should be used for validatation. The result of a SHACL validation describes whether the Data Graph conforms to the Shapes Graph and, if it does not, describes each of the failures.

### Namespaces Used in this Document

Along with standard predefined namespaces (such as rdf: for <http://www.w3.org/1999/02/22-rdf-syntax-ns#> and rdfs: for <http://www.w3.org/2000/01/rdf-schema#>), the following are used in code and examples below:

```
prefix fr: <https://franz.com#>
prefix sh: <http://www.w3.org/ns/shacl#>
prefix franz: <https://franz.com/ns/allegrograph/6.6.0/>
```

# A Simple Example

Suppose we have a *Employee* class and for each Employee instance, there must be exactly one triple of the form

```
emp001 hasID "000-12-3456"
```

where the object is the employee's ID Number, which has the format is [3 digits]-[2 digits]-[4 digits].

This TriG file encapsulates the constraints above:

```
@prefix sh: <http://www.w3.org/ns/shacl#> .
@prefix xsd: <http://www.w3.org/2001/XMLSchema#> .
<https://franz.com#Shapes> {
    <https://franz.com#EmployeeShape>
        a sh:NodeShape ;
        sh:targetClass <https://franz.com#Employee> ;
```

```
sh:property [
    sh:path <https://franz.com#hasID> ;
    sh:minCount 1 ;
    sh:maxCount 1 ;
    sh:datatype xsd:string ;
                         "^[0-9][0-9][0-9]-[0-9][0-9]-
           sh:pattern
[0-9][0-9][0-9][0-9]$";
  ] .
}
It says that for instances of fr:Employee (sh:targetClass
<https://franz.com#Employee>), there must be exactly 1 triple
with predicate (path) fr:hasID and the object of that triple
must be a string with pattern [3 digits]-[2 digits]-[4 digits]
                          "^[0-9][0-9]-[0-9]-[0-9]-
(sh:pattern
[0-9][0-9][0-9][0-9]$").
This TriG file defines the Employee class and some employee
instances:
@prefix fr: <https://franz.com#> .
@prefix rdf: <http://www.w3.org/1999/02/22-rdf-syntax-ns#> .
@prefix rdfs: <http://www.w3.org/2000/01/rdf-schema#> .
{
 fr:Employee
 a rdfs:Class .
 fr:emp001
 a fr:Employee;
 fr:hasID "000-12-3456";
  fr:hasID "000-77-3456" .
 fr:emp002
 a fr:Employee;
 fr:hasID "00-56-3456" .
 fr:emp003
 a fr:Employee .
 }
```

Recalling the requirements above, we immediately see these problems with these triples:

- 1. emp001 has two hasID triples.
- 2. The value of *emp002*'s ID has the wrong format (two leading digits rather than 3).
- 3. *emp003* does not have a *hasID* triple.

We load the two TriG files into our repository, and end up with the following triple set. Note that all the employee triples use the default graph and the SHACL-related triples use the graph <a href="https://franz.com#Shapes">https://franz.com#Shapes</a> specified in the TriG file.

| S             | р           | 0                                          | g                                                                                                    |
|---------------|-------------|--------------------------------------------|----------------------------------------------------------------------------------------------------|
| Employee      | rdf:type    | rdfs:Class                                 |                                                                                                    |
| emp001        | rdf:type    | Employee                                   |                                                                                                    |
| emp001        | hasID       | "000-12-3456"                              |                                                                                                    |
| emp001        | hasID       | "000-77-3456"                              |                                                                                                    |
| emp002        | rdf:type    | Employee                                   |                                                                                                    |
| emp002        | hasID       | "00-56-3456"                               |                                                                                                    |
| emp003        | rdf:type    | Employee                                   | of the second second se |
| EmployeeShape | property    | _:b7A1D241Ax1                              | Shapes                                                                                                    |
| _:b7A1D241Ax1 | pattern     | "^[0-9][0-9][0-9]-[0-9][0-9][0-9][0-9][0-9 | Shapes                                                                                                    |
| _:b7A1D241Ax1 | datatype    | xs:string                                  | Shapes                                                                                                    |
| _:b7A1D241Ax1 | maxCount    | "1"                                        | Shapes                                                                                                    |
| _:b7A1D241Ax1 | minCount    | "1"                                        | Shapes                                                                                                    |
| _:b7A1D241Ax1 | path        | hasID                                      | Shapes                                                                                                    |
| EmployeeShape | targetClass | Employee                                   | Shapes                                                                                                    |
| EmployeeShape | rdf:type    | NodeShape                                  | Shapes                                                                                                    |

Now we use agtool shacl-validate to validate our data:

bin/agtool shacl-validate --data-graph default --shapes-graph
https://franz.com#Shapes shacl-repo-1

Validation report: Does not conform

Created: 2019-06-27T10:24:10

Number of shapes graphs: 1
Number of data graphs: 1
Number of NodeShapes: 1
Number of focus nodes checked: 3

3 validation results:

Result:

Focus node: <a href="https://franz.com#emp001">https://franz.com#emp001">https://franz.com#hasID</a>

Source Shape: :b7A1D241Ax1

Constraint Component:

<http://www.w3.org/ns/shacl#MaxCountConstraintComponent>

Severity: <a href="http://www.w3.org/ns/shacl#Violation">http://www.w3.org/ns/shacl#Violation</a>

Result:

Focus node: <a href="https://franz.com#emp002">https://franz.com#emp002</a> <a href="https://franz.com#hasID">https://franz.com#hasID</a>

Value: "00-56-3456" Source Shape: :b7A1D241Ax1

Constraint Component:

Result:

Focus node: <a href="https://franz.com#emp003">https://franz.com#emp003</a> <a href="https://franz.com#hasID">https://franz.com#hasID</a>

Source Shape: :b7A1D241Ax1

Constraint Component:

<http://www.w3.org/ns/shacl#MinCountConstraintComponent>

Severity: <a href="http://www.w3.org/ns/shacl#Violation">http://www.w3.org/ns/shacl#Violation</a>

The validation fails with the problems listed above. The **Focus node** is the subject of a triple that did not conform. **Path** is the predicate or a property path (predicates in this example). **Value** is the offending value. **Source Shape** is the shape that established the constraint (you must look at the shape triples to see exactly what **Source Shape** is requiring).

We revise our employee data with the following SPARQL expression, deleting one of the emp001 triples, deleting the emp002 triple and adding a new one with the correct format, and adding an emp003 triple.

```
prefix fr: <https://franz.com#>

DELETE DATA {fr:emp002 fr:hasID "00-56-3456" } ;

INSERT DATA {fr:emp002 fr:hasID "000-14-1772" } ;

DELETE DATA {fr:emp001 fr:hasID "000-77-3456" } ;

INSERT DATA {fr:emp003 fr:hasID "000-54-9662" } ;

Now our employee triples are
```

| S        | p        | 0             | g |
|----------|----------|---------------|---|
| emp002   | hasID    | "000-14-1772" |   |
| emp003   | hasID    | "000-54-9662" |   |
| Employee | rdf:type | rdfs:Class    |   |
| emp001   | rdf:type | Employee      |   |
| emp001   | hasID    | "000-12-3456" |   |
| emp002   | rdf:type | Employee      |   |
| emp003   | rdf:type | Employee      |   |

We run the validation again and are told our data conforms:

% bin/agtool shacl-validate --data-graph default --shapes-

graph https://franz.com#Shapes shacl-repo-1

Validation report: Conforms

Created: 2019-06-27T10:32:19

Number of shapes graphs: 1
Number of data graphs: 1
Number of NodeShapes: 1
Number of focus nodes checked: 3

When we refer to this example in the remainder of this document, it is to the un-updated (incorrect) triples.

#### SHACL API

The example above illustrates the SHACL steps:

- 1. Have a data set with triples that should conform to a shape
- 2. Have SHACL triples that express the desired shape
- 3. Run SHACL validation to determine if the data conforms

Note that SHACL validation does not modify the data being validated. Once you have the conformance report, you must modify the data to fix the conformance problems and then rerun the validation test.

The main entry point to the API is **agtool shacl-validate**. It takes various options and has several output choices. Online help for **agtool shacl-validate** is displayed by running agtool shacl-validate --help.

In order to validate triples, the system must know:

- 1. What tripes to examine
- 2. What rules (SHACL triples) to use
- 3. What to do with the results

### Specifying what triples to examine

Two arguments to **agtool shacl-validate** specify the triples to evaluate: --data-graph and --focus-node. Each can be specified multiple times.

- The --data-graph argument specifies the graph value for triples to be examined. Its value must be an IRI or default. Only triples in the specified graphs will be examined. default specifies the default graph. It is also the default value of the --data-graph argument. If no value is specified for --data-graph, only triples in the default graph will be examined. If a value for --data-graph is specified, triples in the default graph will only be examined if --data-graph default is also specified.
- The --focus-node argument specifies IRIs which are subjects of triples. If this argument is specified, only triples with these subjects will be examined. To be examined, triples must also have graph values specified by --data-graph arguments. --focus-node does not have a default value. If unspecified, all triples in the specified data graphs will be examined. This argument can be specified multiple times.

--data-graph argument was used in the simple example above. Here is how the --focus-node argument can be used t o restrict validation to triples with subjects <https://franz.com#emp002>and <https://franz.com#emp0</pre> 0.3 >and tο ignore triples with subject <https://franz.com#emp001> (applying agtool shaclvalidate to the original non-conformant data):

% bin/agtool shacl-validate --data-graph default \

```
--shapes-graph https://franz.com#Shapes \
  --focus-node https://franz.com#emp003 \
  --focus-node https://franz.com#emp002 shacl-repo-1
                               Does not conform
Validation report:
Created:
                               2019-06-27T11:37:49
Number of shapes graphs:
Number of data graphs:
                               1
Number of NodeShapes:
                               1
Number of focus nodes checked: 2
2 validation results:
Result:
 Focus node:
                       <https://franz.com#emp003>
                       <https://franz.com#hasID>
 Path:
                       :b7A1D241Ax2
 Source Shape:
                   Constraint
                                                   Component:
<http://www.w3.org/ns/shacl#MinCountConstraintComponent>
 Severity:
                       <http://www.w3.org/ns/shacl#Violation>
Result:
 Focus node:
                       <https://franz.com#emp002>
 Path:
                       <https://franz.com#hasID>
                       "00-56-3456"
 Value:
 Source Shape:
                       :b7A1D241Ax2
                   Constraint
                                                   Component:
<http://www.w3.org/ns/shacl#PatternConstraintComponent>
Severity:
                       <http://www.w3.org/ns/shacl#Violation>
```

## Specifying What Shape Triples to Use

Two arguments to **agtool shacl-validate**, analogous to the two arguments for data described above, specify Shape triples to use. Further, following the SHACL spec, data triples with predicate <a href="http://www.w3.org/ns/shacl#shapeGraph">http://www.w3.org/ns/shacl#shapeGraph</a> also specify graphs containing Shape triples to be used.

The arguments to **agtool shacl-validate** are the following. Each may be specified multiple times.

■ The --shapes-graph argument specifies the graph value

for shape triples to be used for SHACL validation. Its value must be an IRI or default. default specifies the default graph. The --shapes-graph argument has no default value. If unspecified, graphs specified by data triples with the <http://www.w3.org/ns/shacl#shapeGraph> predicate will be used (they are used whether or not --shapesgraph has a value). If --shapes-graph has no value and data are n o triples the <http://www.w3.org/ns/shacl#shapeGraph> predicate, the data graphs are used for shape graphs. (Shape triples have a known format and so can be identified among the data triples.)

The --shape argument specifies IRIs which are subjects of shape nodes. If this argument is specified, only shape triples with these subjects and subsiduary triples to these will be used for validation. To be included, the triples must also have graph values specified by the --shapes-graph arguments or specified by a data triple

the <http://www.w3.org/ns/shacl#shapeGraph> predicate. --shape does not have a default value. If unspecified

-shape does not have a default value. If unspecified, all shapes in the shapes graphs will be used.

#### Other APIs

There is a lisp API using the function validate-data-graph, defined next:

validate-data-graphdb &key data-graph-iri/s shapes-graphiri/s shape/s focus-node/s verbose conformance-only?
function

Perform SHACL validation and return a validation-report structure.

The validation uses data-graph-iri/s to construct the

dataGraph. This can be a single IRI, a list of IRIs or NIL, in which case the default graph will be used. The shapesGraph can be specified using the shapes-graph-iri/s parameter which can also be a single IRI or a list of IRIs. If shape-graph-iri/s is not specified, the SHACL processor will first look to create the shapesGraph by finding triples with the predicate sh:shapeGraph in the dataGraph. If there are no such triples, then the shapesGraph will be assumed to be the same as the dataGraph.

Validation can be restricted to particular shapes and focus nodes using the shape/s and focus-node/s parameters. Each of these can be an IRI or list of IRIs.

If conformance-only? is true, then validation will stop as soon as any validation failures are detected.

You can use validation-report-conforms-p to see whether or not the dataGraph conforms to the shapesGraph (possibly restricted to just particular shape/s and focus-node/s).

The function validation-report-conforms-p returns t or nil as the validation struct returned by validate-data-graph does or does not conform.

validation-report-conforms-preport
function

Returns t or nil to indicate whether or not REPORT (a validation-report struct) indicates that validation conformed. There is also a REST API. See HTTP reference.

# Validation Output

The simple example above and the SHACL examples below show output from **agtool validate-shacl**. There are various output formats, specified by the --output option. Those examples use the plain format, which means printing results descriptively.

```
Other choices include json, trig, trix, turtle, nquads, rdf-n3, rdf/xml, and ntriples. Here are the simple example (uncorrected) results using ntriples output:
```

% bin/agtool shacl-validate --output ntriples --data-graph
default --shapes-graph https://franz.com#Shapes shacl-repo-1

```
_:b271983AAx1
<http://www.w3.org/1999/02/22-rdf-syntax-ns#type>
<http://www.w3.org/ns/shacl#ValidationReport> .
                  <http://www.w3.org/ns/shacl#conforms>
:b271983AAx1
"false"^^<http://www.w3.org/2001/XMLSchema#boolean>
_:b271983AAx1
                    <http://purl.org/dc/terms/created>
"2019-07-01T18:26:03"^^<http://www.w3.org/2001/XMLSchema#dateT
ime> .
:b271983AAx1
                   <http://www.w3.org/ns/shacl#result>
_:b271983AAx2
_:b271983AAx2
<http://www.w3.org/1999/02/22-rdf-syntax-ns#type>
<http://www.w3.org/ns/shacl#ValidationResult> .
:b271983AAx2
                 <http://www.w3.org/ns/shacl#focusNode>
<https://franz.com#emp001>
                 <http://www.w3.org/ns/shacl#resultPath>
:b271983AAx2
<https://franz.com#hasID> .
_:b271983AAx2
               <http://www.w3.org/ns/shacl#resultSeverity>
<http://www.w3.org/ns/shacl#Violation> .
:b271983AAx2
<http://www.w3.org/ns/shacl#sourceConstraintComponent>
<http://www.w3.org/ns/shacl#MaxCountConstraintComponent> .
_:b271983AAx2
                <http://www.w3.org/ns/shacl#sourceShape>
:b271983AAx3 .
_:b271983AAx1
                   <http://www.w3.org/ns/shacl#result>
_:b271983AAx4
:b271983AAx4
<http://www.w3.org/1999/02/22-rdf-syntax-ns#type>
<http://www.w3.org/ns/shacl#ValidationResult>
:b271983AAx4
                 <http://www.w3.org/ns/shacl#focusNode>
<https://franz.com#emp002>
                 <http://www.w3.org/ns/shacl#resultPath>
:b271983AAx4
```

<http://www.w3.org/ns/shacl#resultSeverity>

<https://franz.com#hasID> .

:b271983AAx4

```
<http://www.w3.org/ns/shacl#Violation> .
_:b271983AAx4
<http://www.w3.org/ns/shacl#sourceConstraintComponent>
<http://www.w3.org/ns/shacl#PatternConstraintComponent> .
:b271983AAx4
                 <http://www.w3.org/ns/shacl#sourceShape>
:b271983AAx3
:b271983AAx4 <http://www.w3.org/ns/shacl#value> "00-56-3456"
_:b271983AAx1
                    <http://www.w3.org/ns/shacl#result>
_:b271983AAx5
:b271983AAx5
<http://www.w3.org/1999/02/22-rdf-syntax-ns#type>
<http://www.w3.org/ns/shacl#ValidationResult> .
                  <http://www.w3.org/ns/shacl#focusNode>
:b271983AAx5
<https://franz.com#emp003>
:b271983AAx5
                 <http://www.w3.org/ns/shacl#resultPath>
<https://franz.com#hasID> .
:b271983AAx5
              <http://www.w3.org/ns/shacl#resultSeverity>
<http://www.w3.org/ns/shacl#Violation> .
_:b271983AAx5
<http://www.w3.org/ns/shacl#sourceConstraintComponent>
<http://www.w3.org/ns/shacl#MinCountConstraintComponent> .
:b271983AAx5
                 <http://www.w3.org/ns/shacl#sourceShape>
:b271983AAx3 .
```

You can have the triples added to the repository by specifying the --add-to-repo option true.

In the plain output information is provided about how many data graphs are examined, how many shape graphs were specified and node shapes are found, and how many focus nodes are checked. If zero focus nodes are checked, that is likely not what you want and something has gone wrong. Here we mis-spell the name of the shape graph (https://franz.com#shapes instead of https://franz.com#Shapes) and get 0 focus nodes checked:

```
% bin/agtool shacl-validate --data-graph default --shapes-
graph https://franz.com#shapes shacl-repo-1
Validation report: Conforms
Created: 2019-06-28T10:34:22
```

Number of shapes graphs:

```
Number of data graphs: 1
Number of NodeShapes: 0
Number of focus nodes checked: 0
```

# **SPARQL** integration

There are two sets of magic properties defined: one checks for basic conformance and the other produces validation reports as triples:

```
• ?valid franz:shaclConforms ( ?dataGraph [ ?shapesGraph ]
 )
• ?valid franz:shaclFocusNodeConforms1
                                           ?dataGraph
 ?nodeOrNodeCollection )
• ?valid franz:shaclFocusNodeConforms2 (
                                           ?dataGraph
 ?shapesGraph ?nodeOrNodeCollection )
• ?valid franz:shaclShapeConforms1
                                       (
                                           ?dataGraph
 ?shapeOrShapeCollection [ ?nodeOrNodeCollection ] )
         franz:shaclShapeConforms2
                                           ?dataGraph
                                       (
                    ?shapeOrShapeCollection
 ?shapesGraph
 ?nodeOrNodeCollection 1 )
• (?s ?p ?o) franz:shaclValidationReport ( ?dataGraph [
 ?shapesGraph ] )
     ?p ?o) franz:shaclFocusNodeValidationReport1
 ?dataGraph ?nodeOrNodeCollection ) .
     ?p ?o) franz:shaclFocusNodeValidationReport2
 ?dataGraph ?shapesGraph ?nodeOrNodeCollection ) .
          ?o) franz:shaclShapeValidationReport1
• (?s
      ?p
                   ?shapeOrShapeCollection
 ?dataGraph
 ?nodeOrNodeCollection 1 ) .
      ?p ?o) franz:shaclShapeValidationReport2
```

In all of the above ?dataGraph and ?shapesGraph can be IRIs, the literal 'default', or a variable that is bound to a SPARQL collection (list or set) that was previously created with a

?nodeOrNodeCollection ] ) .

?dataGraph ?shapesGraph ?shapeOrShapeCollection

ſ

function

like https://franz.com/ns/allegrograph/6.5.0/fn#makeSPARQLList or https://franz.com/ns/allegrograph/6.5.0/fn#lookupRdfList. If a collection is used, then the SHACL processor will create a temporary RDF merge of all of the graphs in it to produce the data graph or the shapes graph.

Similarly, ?shapeOrShapeCollection and ?nodeOrNodeCollection c an be bound to an IRI or a SPARQL collection. If a collection is used, then it must be bound to a list of IRIs. The SHACL processor will restrict validation to the shape(s) and focus node(s) (i.e. nodes that should be validated) specified.

The shapesGraph argument is optional in both of the shaclConforms and shaclValidationReport magic properties. If the shapesGraph is not specified, then the shapesGraph will be created by following triples in the dataGraph that use the sh:shapesGraph predicate. If there are no such triples, then the shapesGraph will be the same as the dataGraph.

For example, the following SPARQL expression

would use the default graph as the Data Graph and the Shapes Graph and then validate two focus nodes against the shape <ex://franz.com/documentShape1>.

## SHACL Example

We build on our simple example above. Start with a fresh repository so triples from the simple example do not interfere with this example.

We start with a TriG file with various shapes defined on some classes.

```
@prefix sh: <http://www.w3.org/ns/shacl#> .
@prefix xsd: <http://www.w3.org/2001/XMLSchema#> .
@prefix fr: <https://franz.com#> .
@prefix rdf: <http://www.w3.org/1999/02/22-rdf-syntax-ns#> .
@prefix rdfs: <http://www.w3.org/2000/01/rdf-schema#> .
<https://franz.com#ShapesGraph> {
fr: EmployeeShape
   a sh:NodeShape ;
   sh:targetClass fr:Employee ;
   sh:property [
     ## Every employee must have exactly one ID
     sh:path fr:hasID ;
     sh:minCount 1:
     sh:maxCount 1:
     sh:datatype xsd:string ;
                          "^[0-9][0-9][0-9]-[0-9][0-9]-
            sh:pattern
[0-9][0-9][0-9][0-9]$";
    1;
   sh:property [
     ## Every employee is a manager or a worker
     sh:path fr:employeeType ;
     sh:minCount 1 ;
     sh:maxCount 1:
     sh:datatype xsd:string ;
     sh:in ("Manager" "Worker");
    ];
    sh:property [
     ## If birthyear supplied, must be 2001 or before
      sh:path fr:birthYear ;
      sh:maxInclusive 2001 :
      sh:datatype xsd:integer ;
```

```
];
sh:property [
 ## Must have a title, may have more than one
 sh:path fr:hasTitle ;
 sh:datatype xsd:string ;
 sh:minCount 1 ;
1;
sh:or (
 ## The President does not have a supervisor
    sh:path fr:hasTitle ;
   sh:hasValue "President" ;
  ſ
  ## Must have a supervisor
     sh:path fr:hasSupervisor ;
     sh:minCount 1;
     sh:maxCount 1 ;
     sh:class fr:Employee ;
  ) ;
sh:or (
 # Every employee must either have a wage or a salary
  ſ
   sh:path fr:hasSalary ;
   sh:datatype xsd:integer ;
   sh:minInclusive 3000;
   sh:minCount 1;
   sh:maxCount 1 ;
   sh:path fr:hasWage ;
   sh:datatype xsd:decimal ;
   sh:minExclusive 15.00;
   sh:minCount 1;
   sh:maxCount 1:
```

This file says the following about instances of the class fr: Employee:

- Every employee must have exactly one ID (object of fr:hasID), a string of the form NNN-NN-NNNN where the Ns are digits (this is the simple example requirement).
- 2. Every employee must have exactly one fr:employeeType triple with value either "Manager" or "Worker".
- 3. Employees may have a fr:birthYear triple, and if so, the value must be 2001 or earlier.
- 4. Employees must have a fr:hasTitle and may have more than one.
- 5. All employees except the one with title "President" must have a supervisor (specified with fr:hasSupervisor).
- 6. Every employee must either have a wage (a decimal specifying hourly pay, greater than 15.00) or a salary (an integer specifying monthly pay, greater than or equal to 3000).

Here is some employee data:

```
@prefix fr: <https://franz.com#> .
@prefix rdf: <http://www.w3.org/1999/02/22-rdf-syntax-ns#> .
@prefix rdfs: <http://www.w3.org/2000/01/rdf-schema#> .
@prefix xsd: <http://www.w3.org/2001/XMLSchema#> .

{
    fr:Employee
    a rdfs:Class .

    fr:emp001
    a fr:Employee ;
    fr:hasID "000-12-3456" ;
    fr:hasTitle "President" ;
    fr:employeeType "Manager" ;
    fr:birthYear "1953"^^xsd:integer ;
```

```
fr:hasSalary "10000"^^xsd:integer .
fr:emp002
a fr:Employee;
fr:hasID "000-56-3456";
fr:hasTitle "Foreman" ;
fr:employeeType "Worker" ;
fr:birthYear "1966"^^xsd:integer ;
 fr:hasSupervisor fr:emp003 ;
fr:hasWage "20.20"^^xsd:decimal .
fr:emp003
a fr:Employee;
fr:hasID "000-77-3232";
fr:hasTitle "Production Manager" ;
 fr:employeeType "Manager" ;
fr:birthYear "1968"^^xsd:integer ;
fr:hasSupervisor fr:emp001;
fr:hasSalary "4000"^^xsd:integer .
fr:emp004
a fr:Employee ;
fr:hasID "000-88-3456";
fr:hasTitle "Fitter" ;
 fr:employeeType "Worker" ;
 fr:birthYear "1979"^^xsd:integer ;
 fr:hasSupervisor fr:emp002 ;
fr:hasWage "17.20"^^xsd:decimal .
fr:emp005
a fr:Employee ;
fr:hasID "000-99-3492";
fr:hasTitle "Fitter" ;
 fr:employeeType "Worker" ;
 fr:birthYear "2000"^^xsd:integer ;
fr:hasWage "17.20"^^xsd:decimal .
fr:emp006
a fr:Employee ;
fr:hasID "000-78-5592";
 fr:hasTitle "Filer" ;
```

```
fr:employeeType "Intern";
fr:birthYear "2003"^^xsd:integer;
fr:hasSupervisor fr:emp002;
fr:hasWage "14.20"^^xsd:decimal.

fr:emp007
a fr:Employee;
fr:hasID "000-77-3232";
fr:hasTitle "Sales Manager";
fr:hasTitle "Vice President";
fr:employeeType "Manager";
fr:birthYear "1962"^^xsd:integer;
fr:hasSupervisor fr:emp001;
fr:hasSalary "7000"^^xsd:integer.}
```

Comparing these data with the requirements, we see these problems:

- 1. emp005 does not have a supervisor.
- 2. emp006 is pretty messed up, with (1) employeeType "Intern", not an allowed value, (2) a birthYear (2003) later than the required maximum of 2001, and (3) a wage (14.40) less than the minimum (15.00).

Otherwise the data seems OK.

We load these two TriG files into an emply repository (which we have named **shacl-repo-2**). We specify the default graph for the data and the https://franz.com#ShapesGraph for the shapes. (Though not required, it is a good idea to specify a graph for shape data as it makes it easy to delete and reload shapes while developing.) We have 101 triples, 49 data and 52 shape. Then we run **agtool shacl-validate**:

% bin/agtool shacl-validate --shapes-graph
https://franz.com#ShapesGraph --data-graph default shaclrepo-2

There are four violations, as expected, one for emp005 and three for emp006.

Validation report: Does not conform 2019-07-03T11:35:27 Created: Number of shapes graphs: Number of data graphs: 1 Number of NodeShapes: 1 Number of focus nodes checked: 7 4 validation results: Result: Focus node: <https://franz.com#emp005> <https://franz.com#emp005> Value: <https://franz.com#EmployeeShape> Source Shape: Constraint Component: <https://www.w3.org/ns/shacl#0rConstraintComponent> <https://www.w3.org/ns/shacl#Violation> Severity: Result: <https://franz.com#emp006> Focus node: Path: <https://franz.com#employeeType> "Intern" Value: Source Shape: :b19D062B9x221 Constraint Component: <http://www.w3.org/ns/shacl#InConstraintComponent> Severity: <http://www.w3.org/ns/shacl#Violation> Result: Focus node: <https://franz.com#emp006> Path: <https://franz.com#birthYear> Value: "2003"^^<http://www.w3.org/2001/XMLSchema#integer> Source Shape: :b19D062B9x225 Constraint Component: <http://www.w3.org/ns/shacl#MaxInclusiveConstraintComponent> Severity: <http://www.w3.org/ns/shacl#Violation> Result: Focus node: <https://franz.com#emp006> <https://franz.com#emp006> Value: <https://franz.com#EmployeeShape> Source Shape: Constraint Component:

<http://www.w3.org/ns/shacl#0rConstraintComponent>

Fixing the data is left as an exercise for the reader.

# AllegroGraph Named to DBTA Top 100 That Matter Most in Data

Franz Inc., an early innovator in Artificial Intelligence (AI) and leading supplier of Graph and Document Database technology for Knowledge Graphs, today announced that it has been named to Database Trends and Applications (DBTA) — 2019 Top 100 That Matter Most in Data.

"We're excited to announce our seventh annual list, as the industry continues to grow and evolve," remarked Thomas Hogan, Group Publisher at Database Trends and Applications. "Today, more than ever, businesses are looking to increase their efficiency, agility and ability to innovate by managing and leveraging data in new and novel ways. This list seeks to highlight those companies that have been successful in establishing themselves as unique resources for data professionals and stakeholders."

"We are honored to receive this acknowledgement for our efforts in delivering Enterprise Knowledge Graph Solutions," said Dr. Jans Aasman, CEO, Franz Inc. "In the past year, we have seen demand for Enterprise Knowledge Graphs take off across industries along with recognition from top technology analyst firms that Knowledge Graphs provide the critical foundation for artificial intelligence applications and predictive analytics. Our AllegroGraph Knowledge Graph

Platform Solution offers a unique comprehensive approach for helping companies accelerate the creation of Enterprise Knowledge Graphs that deliver new value to their organization."

Franz's Knowledge Graph Platform Solution includes both technology and services for building industrial strength Knowledge Graphs based on best-of-class tools, products, knowledge, skills and experience. At the core of the solution is Franz's graph database technology, AllegroGraph, which is utilized by dozens of the top F500 companies worldwide and enables businesses to extract sophisticated decision insights and predictive analytics from highly complex, distributed data that cannot be uncovered with conventional databases.

Franz delivers the expertise for designing ontology and taxonomy-based solutions by utilizing standards-based development processes and tools. Franz also offers data integration services from siloed data using W3C industry standard semantics, which can then be continually integrated with information that comes from other data sources. In addition, the Franz data science team provides expertise in custom algorithms to maximize data analytics and uncover hidden knowledge.

#### Companies Across the Globe Use Franz Knowledge Graph Solutions

Organizations in customer service, healthcare, life science, publishing and technology have relied on Franz to help develop their knowledge graph solutions.

Global B2B technology firm N3 Results has utilized Franz's Knowledge Graph Solution to build an 'Intelligent Sales Organization,' which uses graph based technology for taxonomy driven entity extraction, speech recognition, machine learning and predictive analytics to improve quality of conversations, increase sales and improve business visibility.

"In a typical sales organization, the valuable content within

the online chat or voice conversation between the agent and customer goes into a black hole," said Shannon Copeland, COO of N3. "Franz helped us build a modern Intelligent Sales Organization (ISO) by creating a real-time Knowledge Graph that knows everything about customers and agents and provides the raw data for machine learning to improve doing the business of ISO. Now we use the rich information between agents and customers to improve the quality of the interaction in real time, which ultimately creates more sales and provides far better analytics for management."

In 2015, Dr. Parsa Mirhaji, his colleagues and industry partners, including Franz Inc. embarked on a project to bring Knowledge Graph technology to Montefiore, a Bronx-based medical center. "Our strategy at Montefiore is to build a data-driven and evidence-based health system — essentially a learning healthcare system — that can understand its own population thoroughly, understand and improve its practices, and develop the highest quality of services for the people it serves," said Parsa Mirhaji, MD, PhD, Director of the Center for Health Data Innovations at Montefiore and the Albert Einstein College of Medicine. "In order to accomplish that goal, we have created a system that harvests every piece of data that we can possibly find, from our own EMRs and devices to patient-generated data to socioeconomic data from the community. It's extremely important to use anything we can find that can help us categorize our patients more accurately." (Health IT Analytics, At Montefiore, Artificial Intelligence Becomes Key to Patient Care, September 10, 2018)

Wolters Kluwer is using graph analytic techniques to accelerate the knowledge discovery process for its clients. "What we're really interested in is achieving insights that today take a person to analyze and that are prohibitive computationally," said Greg Tatham, Wolters Kluwer CTO of Global Platforms. "We're providing this live feedback. As you're typing, we're providing question and suggestions for

you live. AllegroGraph gives us a performant way to be able to just work our way through the whole knowledge model and come up with suggestions to the user in real time." (Datanami, How AI Boosts Human Expertise at Wolters Kluwer, June 6, 2018)

Gartner Identifies Knowledge Graphs and Semantics as Key Technologies for AI

Gartner recently recognized knowledge graphs as a key new technology in both their Hype Cycle for Artificial Intelligence and Hype Cycle for Emerging Technologies. Gartner's Hype Cycle for Artificial Intelligence 2018 states, "The rising role of content and context for delivering insights with AI technologies, as well as recent knowledge graph offerings for AI applications have pulled knowledge graphs to the surface."

Semantics has also been identified by Gartner as critical for effectively utilizing enterprise data assets. "Unprecedented levels of data scale and distribution are making it almost impossible for organizations to effectively exploit their data assets. Data and analytics leaders must adopt a semantic approach to their enterprise data assets or face losing the battle for competitive advantage." (Gartner, How to Use Semantics to Drive the Business Value of Your Data, Guido De Simoni, November 27, 2018) For more information about the Gartner report, visit the Gartner Report Order Page.

#### About Franz Inc.

Franz Inc. is an early innovator in Artificial Intelligence (AI) and leading supplier of Semantic Graph Database technology with expert knowledge in developing and deploying Knowledge Graph solutions. The foundation for Knowledge Graphs and AI lies in the facets of semantic technology provided by AllegroGraph and Allegro CL. The ability to rapidly integrate new knowledge is the crux of the Knowledge Graph and Franz Inc. provides the key technologies and services to address your complex challenges. Franz Inc. is your Knowledge Graph technology partner.

#### **About Database Trends and Applications**

Database Trends and Applications (DBTA), published by Information Today, Inc., is a bimonthly magazine that delivers advanced trends analysis and case studies in data management and analysis developed by a team with more than 25 years of industry experience. Visit www.dbta.com for subscription information. DBTA also delivers groundbreaking market research exclusively through its Unisphere Research group.